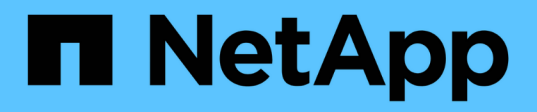

## **Guide de collecte des informations sur les hôtes et le stockage**

ONTAP 7-Mode Transition

NetApp December 19, 2023

This PDF was generated from https://docs.netapp.com/fr-fr/ontap-7mode-transition/inventorycollect/concept\_ontap\_target\_releases\_supported\_by\_7mtt.html on December 19, 2023. Always check docs.netapp.com for the latest.

# **Sommaire**

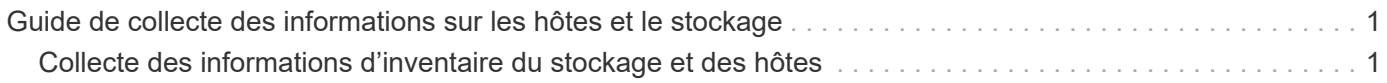

# <span id="page-2-0"></span>**Guide de collecte des informations sur les hôtes et le stockage**

Ce guide décrit la collecte d'informations sur les systèmes ONTAP et 7-mode, les commutateurs, les hôtes et les applications hôtes, et génère un rapport d'inventaire que vous pouvez utiliser avec l'outil de transition 7-mode pour évaluer si les systèmes sont prêts pour la transition.

## <span id="page-2-1"></span>**Collecte des informations d'inventaire du stockage et des hôtes**

L'outil Inventory Collect Tool vous permet de collecter des informations sur les systèmes clustered Data ONTAP et 7-mode, les commutateurs, les hôtes et les applications exécutés sur ces hôtes, et de créer un rapport d'inventaire. Vous pouvez ensuite importer le rapport d'inventaire dans l'outil 7-mode transition Tool pour évaluer la transition.

L'outil génère un classeur de rapport d'inventaire et un fichier XML de rapport d'inventaire qui contient les détails de configuration des systèmes de stockage et d'hôte.

Inventory Collect Tool utilise les protocoles TLS ou SSL pour communiquer avec les systèmes de stockage 7 mode et SSH ou WMI pour communiquer avec les hôtes. L'outil communique avec le système de stockage via le protocole TLS si TLS est activé sur le système de stockage. Si TLS est désactivé et que SSLv3 est activé sur un système de stockage, l'outil utilise SSLv3 pour communiquer avec le système de stockage.

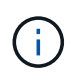

La meilleure pratique consiste à activer TLS et désactiver SSLv3 sur le système de stockage afin d'éviter des vulnérabilités de sécurité SSLv3 (CVE-2014-3566).

Si vous ne pouvez pas installer l'outil de transition 7-mode dans votre environnement pour des raisons de sécurité, vous pouvez importer le fichier XML du rapport d'inventaire généré par l'outil de collecte d'inventaire vers l'outil de transition 7-mode (installé à l'extérieur de votre centre de données) pour générer un rapport d'évaluation. Il vous suffit d'utiliser le rapport d'évaluation pour évaluer les fonctionnalités de vos systèmes et identifier comment ces fonctionnalités fonctionnent dans la version de clustered Data ONTAP sélectionnée pour la transition.

Inventory Collect Tool est un utilitaire autonome qui ne nécessite aucune installation.

N'oubliez pas de consulter l'outil 7-mode transition Tool actuel ["Notes de version"](http://docs.netapp.com/us-en/ontap-7mode-transition/releasenotes.html) pour obtenir les informations les plus récentes sur les versions cibles prises en charge et les problèmes connus.

## **Versions cibles de ONTAP prises en charge par 7-mode transition Tool**

La prise en charge des clusters cibles de transition ONTAP dépend de la méthode de transition que vous souhaitez utiliser, de la copie ou sans copie, et de la version de 7 mode transition Tool.

N'oubliez pas de consulter l'outil 7-mode transition Tool actuel ["Notes de version"](http://docs.netapp.com/us-en/ontap-7mode-transition/releasenotes.html) pour obtenir les informations les plus récentes sur les versions cibles prises en charge et les problèmes connus.

Ces versions ONTAP prennent en charge les transitions basées sur des copies.

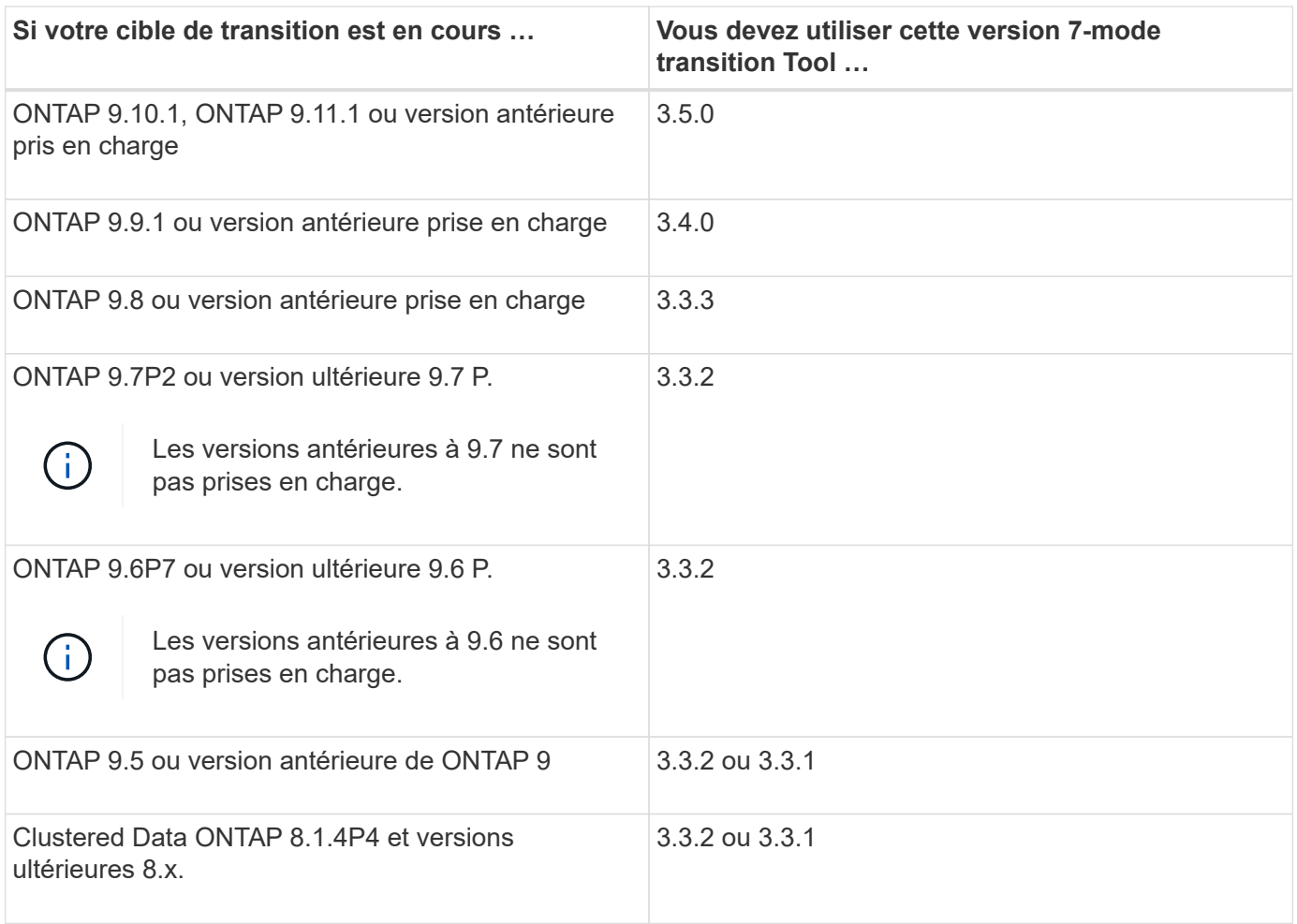

Les transitions sans copie sont prises en charge vers ces versions cibles de ONTAP à l'aide de l'outil 7-mode transition Tool 3.3.1.

- ONTAP 9.4 et versions antérieures de ONTAP 9.
- Clustered Data ONTAP 8.3.2 et versions ultérieures 8.x.

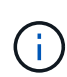

7-mode transition Tool ne peut pas être utilisé pour effectuer la transition vers ONTAP 9.5 ou version ultérieure en utilisant la méthode sans copie. Pour ce faire, vous devez d'abord passer à ONTAP 9.4 avec l'outil de transition 7-mode 3.3.1, puis mettre à niveau votre cluster vers ONTAP 9.5 ou version ultérieure. 7-mode transition Tool 3.3.2 ne prend pas en charge les transitions sans copie.

## **Configuration système requise pour l'exécution de l'outil de collecte d'inventaire**

Vous pouvez télécharger et exécuter l'outil Inventory Collect Tool sur un système Windows. Le système Windows doit disposer de la configuration requise pour exécuter l'outil de collecte d'inventaire.

- Le système Windows doit être l'un des suivants :
	- Windows 7 Enterprise 64 bits
	- Windows Server 2008 R2 Enterprise avec SP1 ou version ultérieure
	- Windows Server 2012 R2 Standard

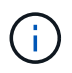

Vous pouvez utiliser une machine virtuelle Windows répondant aux exigences logicielles et matérielles requises pour installer l'outil Inventory Collect Tool.

- Processeur x64 double cœur (1.0 GHz ou plus)
- 4 GO DE RAM
- DISQUE DUR DE 40 GO

## **Exigences de version des commutateurs FC, d'hôte et de stockage pour la collecte de l'inventaire**

Vous devez connaître les versions de Data ONTAP 7-mode, des hôtes et des commutateurs FC à partir desquels vous pouvez collecter des données d'inventaire.

Pour obtenir la liste des versions 7-mode, des hôtes et des commutateurs FC pris en charge pour l'évaluation par l'outil Inventory Collect Tool, consultez la matrice d'interopérabilité.

["Matrice d'interopérabilité NetApp"](https://mysupport.netapp.com/matrix)

## **Préparation des systèmes 7-mode et des hôtes pour la collecte des inventaires**

Vous devez vous assurer que les systèmes et hôtes 7-mode répondent à certaines exigences en matière de réseau et de protocoles pour correctement générer un rapport d'inventaire.

### **Étapes**

1. Activez HTTPS sur le système 7-mode :

```
options httpd.admin.ssl.enable on
```
2. Activez TLS sur le système 7-mode :

```
options tls.enable on
```
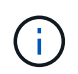

La meilleure pratique consiste à activer TLS en raison des vulnérabilités de sécurité dans SSLv3.

- 3. Activez SSL et désactivez SSLv2 et SSLv3 sur le système 7-mode :
	- a. Configurer et démarrer SSL :

**secureadmin setup ssl**

b. Activer SSL :

**options ssl.enable on**

c. Désactivez SSLv2 et SSLv3 : **options ssl.v2.enable off**

**options ssl.v3.enable off**

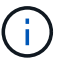

Il est recommandé de désactiver SSLv2 et SSLv3 pour éviter les vulnérabilités de sécurité.

- 4. Activer SSH sur le système 7-mode :
	- a. Configuration de SSH sur le système 7-mode :

#### **secureadmin setup -f ssh**

L'option -f force l'exécution de l'installation même si le serveur SSH est déjà configuré.

a. Activer SSH :

#### **secureadmin enable ssh2**

b. Activez l'authentification par mot de passe sur le serveur SSH :

#### **options ssh.passwd\_auth.enable**

c. Activer l'accès SSH à l'hôte :

#### **options ssh.access**

- 5. Préparez vos systèmes hôtes Windows :
	- Activez l'accès WMI.

Pour plus d'informations sur l'activation de l'accès WMI, consultez la documentation hôte.

◦ Si vous disposez de Windows Server 2003, vérifiez que vous avez installé le package Microsoft Fibre Channel information Tool (fcinfo) et exécutez l'outil une fois sur votre système hôte Windows.

Cet outil vous permet de collecter les informations de configuration HBA de l'hôte.

6. Activez SSH sur l'hôte Linux ou ESXi.

Pour plus d'informations sur l'activation de SSH, reportez-vous à la documentation de l'hôte.

7. Vérifiez que vous avez installé la dernière version du logiciel NetApp Host Utilities pour chaque hôte.

Pour plus d'informations sur le téléchargement et l'installation du logiciel NetApp Host Utilities, consultez le site de support NetApp.

8. Vérifiez que tous les hôtes et systèmes de stockage peuvent être atteints par le système Windows à partir duquel l'outil Inventory Collect Tool est exécuté.

## <span id="page-5-0"></span>**Configurations prises en charge pour générer un plan de zone FC**

Pour générer le plan de zone FC, vous devez connaître les configurations prises en charge des systèmes 7-mode, des hôtes, des commutateurs FC et du cluster. Vous devez utiliser le plan pour configurer les zones du cluster après la migration.

Les systèmes 7-mode (contrôleur unique ou paire haute disponibilité), les hôtes et le cluster peuvent être connectés aux switchs dans le même fabric ou à des structures différentes, selon les exigences du data Center.

La figure suivante illustre une configuration dans laquelle les systèmes 7-mode, les hôtes et le cluster sont connectés aux commutateurs dans la même structure :

La figure ci-dessous illustre une configuration dans laquelle les systèmes 7-mode et le cluster sont connectés aux commutateurs dans différentes structures :

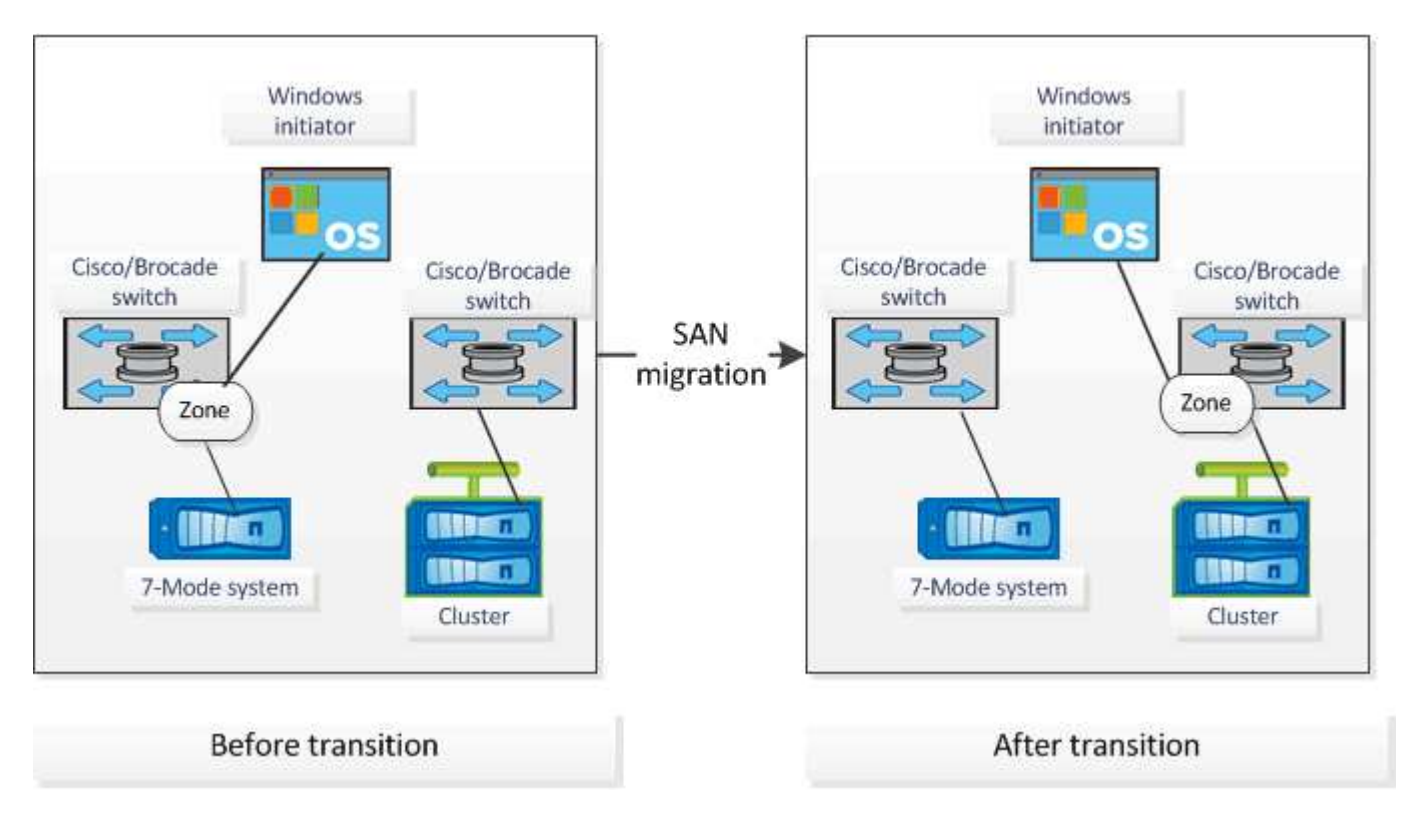

## **Syntaxe et options**

Les commandes de l'outil de collecte d'inventaire (TIC) collectent les informations de configuration et d'inventaire à partir des contrôleurs et des hôtes spécifiés soit dans l'interface de ligne de commande (CLI), soit dans un fichier texte contenant des détails système. Vous pouvez utiliser la syntaxe et les options avec les commandes ICT.

## **Syntaxe**

```
• ict --cmd collect [--output <inventory.xml>] <uri> [<uri> …]
• ict --cmd collect [--output <inventory.xml>] --input <credential_file.txt>
• ict --cmd generate-fc-zones --source-filers <filer-ip>[,<filer-ip>] --dest-svm
 <cluster-name:svm-name> --fc-switches <switch-ip>[:<vsan-id>][,<switch-
 ip>[:<vsan-id>] … ] <inventory_xml> [<inventory_xml> …]
• ict --cmd generate-fc-zones --source-filers <filer-ip>[<filer-ip>] --dest-svm
 <cluster-name:svm-name> --fc-switches <switch-ip>[:<vsan-id>][,<switch-
 ip>[:<vsan-id>] ... ] --fc-switches-target <switch-ip>[:<vsan-id>][,<switch-
 ip>[:<vsan-id>] … ] <inventory_xml> [<inventory_xml> …]
• ict --help
• ict --version
```
## **Options**

Le fichier texte doit contenir les détails système de chaque système dans une ligne distincte :

- uri1
- uri2
- uri3

Si un mot de passe est \* Ou omis dans l'interface de ligne de commande ou le fichier texte, alors l'utilisateur est invité à saisir un mot de passe dans l'interface de ligne de commande. Les options suivantes sont disponibles pour exécuter les TIC :

• --help

Affiche le message d'aide et quitte.

• --version

Imprime la version de l'outil et quitte.

• --cmd [collect|generate-fc-zones]

Collecte : collecte des informations de configuration et d'inventaire à partir des contrôleurs et des hôtes.

Générer-fc-zones : génère un document de planification de zone FC sur un inventaire donné.

• --output <filename[.xml[.gz]]>

Spécifie l'emplacement où les fichiers sont générés. Si le nom de fichier est suffixé de ".gz" , le fichier est compressé. Cette option génère deux fichiers (rapports) : Rapport d'inventaire et Manuel de rapport d'inventaire.

```
• --input <credentials_file.txt>
```
Spécifie l'emplacement où le fichier avec les informations d'identification système est enregistré. Cette option n'est pas utilisée dans --cmd generate-fc- zones.

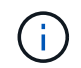

Seul le fichier texte ASCII encodé est pris en charge.

• format

```
uri(ontap|windows|vmware|linux|cisco|brocade)://[(<user>|<domain_user>)[:(<passw
ord>|*)]@](<hostname>|<ip>)
```
Spécifie le type de système, l'adresse IP et les informations d'identification du contrôleur ou de l'hôte. Si le mot de passe fourni est \*, ou si aucun mot de passe n'est fourni, l'utilisateur est invité à entrer un mot de passe dans la ligne de commande.

• --source-filers

Spécifie l'adresse IP séparée par des virgules des contrôleurs source à utiliser pour générer le plan de zone FC.

• --dest-svm

Spécifie le SVM destination clustered Data ONTAP formaté en tant que *cluster-name:svm-name* À utiliser pour générer le plan de zone FC.

• --fc-switches

Le répertorie les commutateurs FC pour lesquels le plan de zone FC doit être généré. Il s'agit d'une liste d'identifiants de commutateur séparés par des virgules. Pour Cisco, les commutateurs FC doivent être formatés en *switch-ip:vsan-id* Et pour Brocade, les commutateurs FC doivent être formatés en *switch-ip*. Par exemple, 10.61.187.6:200,10.61.187.7:200 (Cisco) ou 10.61.187.4,10.61.187.5 (Brocade)

• --fc-switches-target

Spécifie la liste des commutateurs FC (connectés au cluster) pour lesquels le plan de zone FC doit être généré. Il s'agit d'une liste des identifiants des commutateurs cibles séparés par des virgules qui sont répertoriés dans la même séquence que les commutateurs FC d'origine (--fc-commutations). Le script de zoning FC est généré pour chaque commutateur d'origine ajouté à la liste des paramètres des commutateurs fc. Ce paramètre est facultatif.

Pour FC zone Planner, les XML d'inventaire d'entrée sont donnés comme arguments sans nom.

## **Collecte du stock et génération du rapport d'inventaire**

Vous pouvez collecter des informations sur les systèmes Data ONTAP (systèmes 7-mode et nœuds du cluster), les commutateurs, les hôtes et les applications hôtes. Grâce à ces informations, vous pouvez générer un rapport d'inventaire qui contient des informations détaillées sur les systèmes 7-mode, les hôtes et les applications hôtes pour l'évaluation de la transition.

- Vous devez avoir téléchargé le ict.exe Fichier depuis le site de support NetApp.
- Vous devez disposer du nom d'utilisateur, du mot de passe et des adresses IP des systèmes de stockage et des hôtes pour lesquels le rapport d'inventaire est requis.
- Le nom d'utilisateur du système de stockage et des hôtes doit disposer de privilèges suffisants pour exécuter les commandes.
- Si vous ajoutez plusieurs systèmes pour la collection d'inventaire, vous devez avoir créé un fichier texte encodé au format ASCII ou UTF-8 et contenant les détails du système, un système par ligne.

Chaque détail du système doit être au format suivant :

```
(ontap|windows|vmware|linux|cisco|brocade)://[(domain_user\\user):[password]@]
(host_name|ip)
```
Si vous fournissez \* en tant que mot de passe, vous êtes invité à saisir le mot de passe sur la ligne de commande.

- Toutes les fonctionnalités doivent être configurées et leurs licences doivent être activées pour que le classeur puisse contenir les informations d'inventaire relatives aux fonctions.
- Toutes les configurations du système de stockage, telles que les noms de partage CIFS, les noms d'utilisateur et les noms de groupe, doivent être au format UTF-8.
- Pour le plan de zone FC, les systèmes 7-mode et les hôtes doivent être connectés au commutateur.

Le cluster peut être connecté au même commutateur que le système 7-mode ou à un nouveau commutateur dans la même structure.

L'outil Inventory Collect Tool peut collecter des informations de configuration à partir d'un maximum de quatre contrôleurs et 20 hôtes simultanément. Cependant, pour les configurations mises à l'échelle avec quotas, qtrees, exportations ou utilisateurs et groupes UNIX, la génération du rapport d'inventaire peut prendre beaucoup plus de temps.

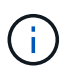

Vous devez éviter d'effectuer des opérations de collecte des stocks sur des contrôleurs de stockage actifs pendant les heures de pointe.

- 1. À l'invite de commande Windows, accédez au chemin d'accès où l'outil de collecte d'inventaire est téléchargé.
- 2. Générez le rapport d'inventaire en exécutant le ict Commande avec l'adresse IP et les identifiants du système :

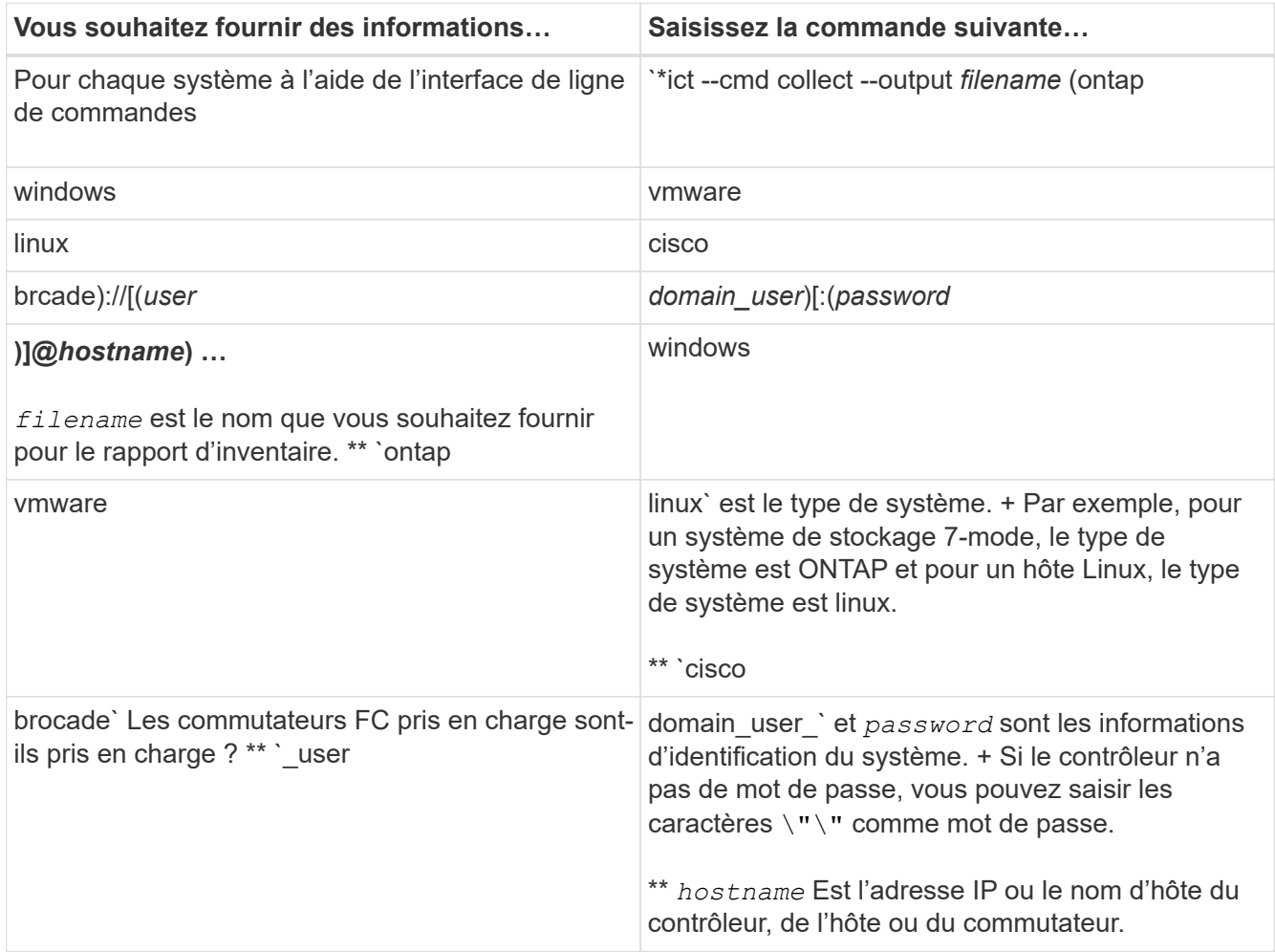

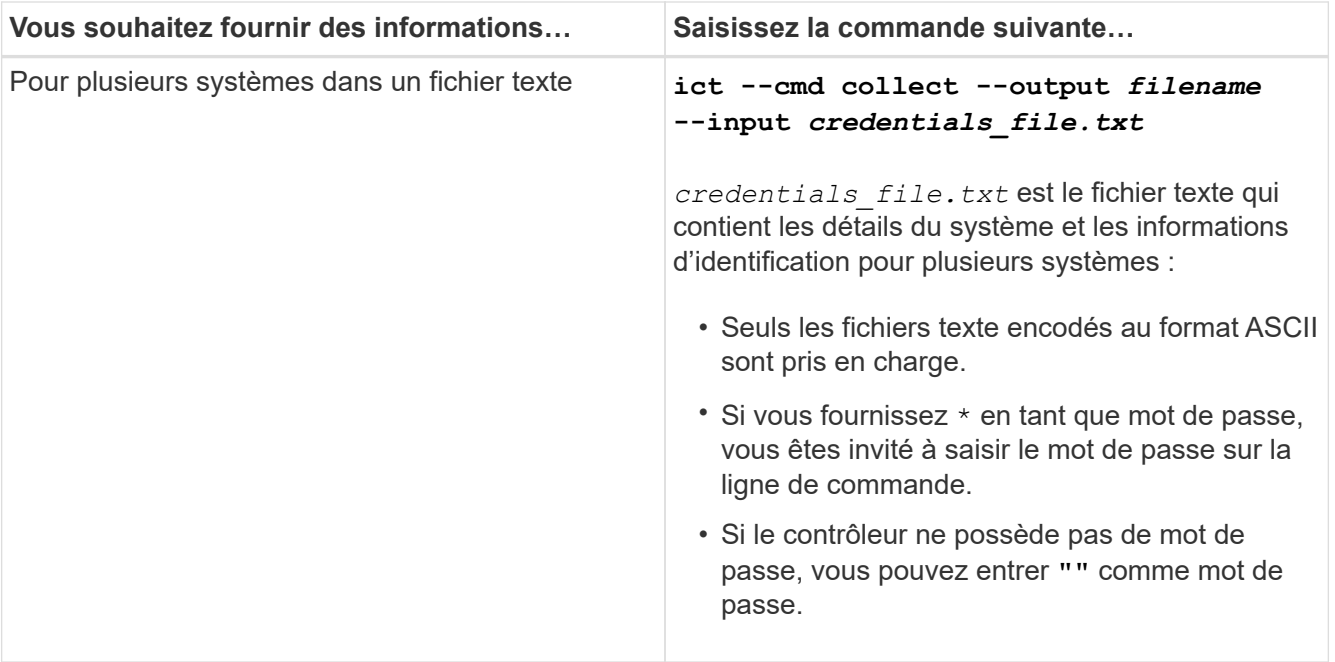

Si votre système de stockage exécute Windows 7 ou une version ultérieure et que vous disposez de privilèges limités sur le dossier dans lequel le fichier XML de sortie du rapport d'inventaire sera stocké, les fichiers de sortie sont automatiquement stockés dans le VirtualStore le répertoire et l'application s'exécutent normalement.

Le rapport d'inventaire est créé pour un système de stockage et un hôte Linux. Les rapports générés sont collected\_data.xml et collected\_data\_InventoryWorkbook.xml:

```
ict --cmd collect --output collected_data ontap://root:test123@hostname1
linux://root@hostname2
```
Le temps estimé nécessaire à la collecte des informations d'inventaire par contrôleur s'affiche.

Le classeur d'inventaire et le rapport d'inventaire sont générés au format XML.

3. Affichez le classeur d'inventaire dans Microsoft Excel à l'aide de Microsoft Office 2007 ou versions ultérieures.

Vous êtes prêt à importer le rapport XML d'inventaire dans l'outil 7-mode transition Tool afin d'évaluer les fonctionnalités du contrôleur et des hôtes 7-mode, et d'identifier comment les fonctionnalités fonctionnent dans la version de clustered Data ONTAP sélectionnée pour la transition.

## **Génération du plan de zone FC**

T.

Après la collecte des informations sur les systèmes Data ONTAP, les hôtes et les commutateurs FC, vous pouvez générer le plan de zone FC, qui est utilisé pour configurer les commutateurs dans le cluster après la migration.

- Les systèmes 7-mode, les hôtes et le cluster doivent être connectés au commutateur.
- Les informations relatives au cluster, aux SVM, aux LIF FCP et aux commutateurs doivent être collectées.

Le cluster peut être connecté au même commutateur que le système 7-mode ou à un nouveau commutateur dans la même structure.

[Configurations prises en charge pour générer un plan de zone FC](#page-5-0)

## **Étapes**

- 1. Dans l'interface de ligne de commande, accédez au répertoire ICT.
- 2. Depuis l'interface de ligne de commande, génération du plan de zone FC :

```
ict --cmd generate-fc-zones --source-filers 7-mode-ip1,7mode-ip2 --dest-svm
cluster-name:vserver-name --fc-switches switch-name:vsan-id1,vsan-id2
7mode_cdot_switch_inventory.xml
```
Vous devez saisir l'ID VSAN pour les commutateurs Cisco.

```
...bin\ict>ict --cmd generate-fc-zones --source-filers system1, system2
--dest-svm vs1:fc_zone1
 --fc-switches brocade-1,brocade-2 7mode_cdot_switch_inventory.xml
```
Le plan de zone FC contient les zones créées par les configurations d'un groupe initiateur sur les systèmes 7-mode. Chaque zone contient un WWPN initiateur unique et plusieurs WWPN cibles SVM.

Dans une transition basée sur la copie, vous pouvez utiliser le plan de zone FC pour configurer les zones en mode de lecture/écriture de pré-mise en service afin de vérifier la configuration du cluster à l'aide des hôtes de test, ou après la mise en service, pour fournir un accès aux données aux hôtes initiateurs du cluster.

Dans une transition sans copie, vous devez utiliser le plan de zone FC pour configurer les zones afin de regrouper les hôtes initiateurs et les cibles pour fournir un accès aux données à partir du cluster lors de la phase de configuration appliquer.

## **Commandes de collecte et d'évaluation**

L'outil Inventory Collect Tool (ICT) collecte des informations d'inventaire à partir des contrôleurs, des hôtes et des commutateurs FC à l'aide d'une liste de commandes permettant de générer un rapport XML d'inventaire ; évalue les caractéristiques et fonctionnalités de ces systèmes ; Ces fonctionnalités et fonctionnalités fonctionnent dans la version de clustered Data ONTAP sélectionnée pour la transition.

### **API ONTAP 7-mode**

- aggr-list-info
- cf-status
- cifs-homedir-paths-get
- cifs-list-config
- cifs-nbalias-names-get
- cifs-share-acl-list-iter-start
- cifs-share-list-iter-start
- cifs-status
- disk-list-info
- fcp-adapter-list-info
- fpolicy-list-info
- igroup-list-info
- iscsi-interface-list-info
- iscsi-node-get-name
- license-list-info
- license-v2-list-info
- lun-get-comment
- lun-list-info
- lun-map-list-info
- net-config-get-active
- nfs-exportfs-list-rules
- nfs-exportfs-list-rules-2
- nfs-exportfs-list-rules-2
- nfs-status
- options-get
- options-list-info
- qtree-list-iter-start
- quota-list-entries-iter-start
- quota-report-iter-start
- registry-list-info-iter-start
- sis-status
- snapmirror-get-status
- snapmirror-list-schedule
- snapmirror-list-sync-schedule
- snapshot-get-schedule
- snapshot-list-info
- snapshot-volume-info
- snapvault-primary-relationship-status-list-iter-start
- snapvault-secondary-relationship-status-list-iter-start
- snmp-status
- storage-disk-get-iter
- system-available-replication-transfers
- system-get-info
- system-get-ontapi-version
- system-get-version
- useradmin-group-list
- useradmin-role-list
- useradmin-user-list
- vfiler-get-allowed-protocols
- vfiler-get-status
- vfiler-list-info
- volume-charmap-get
- volume-get-filer-info
- volume-get-language
- volume-list-info-iter-start
- volume-options-list-info

#### **Interface de ligne de commandes de ONTAP 7-mode**

- cifs shares
- ic primary show
- ifconfig -a
- ifconfig vip
- ifgrp status
- ls \$volumes\_path/metadir/slag/
- printflag wafl\_metadata\_visible
- rdfile \$root vol/etc/cifsconfig share.cfg
- rdfile \$root\_vol/etc/group
- rdfile \$root\_vol/etc/hosts
- \* rdfile \$root vol/etc/krb5auto.conf
- rdfile \$root\_vol/etc/mcrc
- \* rdfile \$root vol/etc/netgroup
- \* rdfile \$root vol/etc/nsswitch.conf
- rdfile \$root\_vol/etc/passwd
- rdfile \$root\_vol/etc/resolv.conf
- rdfile \$root\_vol/etc/snapmirror.conf
- rdfile \$root\_vol/etc/symlink.translations
- rdfile \$root\_vol/etc/usermap.cfg
- \* rdfile \$vfiler roots/etc/cifsconfig share.cfg
- rdfile \$vfiler roots/etc/group
- rdfile \$vfiler\_roots/etc/hosts
- \* rdfile \$vfiler roots/etc/krb5auto.conf
- \* rdfile \$vfiler roots/etc/mcrc
- \* rdfile \$vfiler roots/etc/netgroup
- \* rdfile \$vfiler roots/etc/nsswitch.conf
- rdfile \$vfiler\_roots/etc/passwd
- \* rdfile \$vfiler roots/etc/resolv.conf
- \* rdfile \$vfiler roots/etc/snapmirror.conf
- \* rdfile \$vfiler roots/etc/symlink.translations
- rdfile \$vfiler\_roots/etc/usermap.cfg
- rlm status
- routed status
- route -sn
- setflag wafl metadata visible 0
- setflag wafl metadata visible 1
- snapvault status -l
- sysconfig -A
- uptime
- vfiler status -a
- vlan stat

#### **SDK de gestion ONTAP 7-mode NetApp**

- cluster-identity-get
- cluster-node-get-iter
- fcp-adapter-get-iter
- fcp-initiator-get-iter
- fcp-interface-get-iter
- lun-get-iter
- lun-map-get-iter
- net-interface-get-iter
- system-get-node-info-iter
- system-get-version
- volume-get-iter
- vserver-get-iter

#### **Répertoires de base**

- `HKEY\_LOCAL\_MACHINE\\SOFTWARE\\NETAPP\*
- HKEY\_LOCAL\_MACHINE\\SOFTWARE\\Wow6432Node\\Microsoft\\Windows\\CurrentVersion\ \Uninstall
- \* select \* from MPIO Registered DSM
- \* select \* from MSCluster Cluster
- \* select \* from MSCluster Disk
- \* select \* from MSCluster Node
- \* select \* from MSCluster NodeToActiveResource
- \* select \* from MSCluster Resource
- \* select \* from MSCluster ResourceToDisk
- select \* from MSFC\_FCAdapterHBAAttributes
- select \* from MSFC\_FibrePortHBAAttributes
- \* select \* from MSiSCSI HBAInformation
- \* select \* from MSiSCSIInitiator MethodClass
- select \* from Win32\_ComputerSystem
- select \* from Win32\_DiskDrive
- select \* from Win32\_OperatingSystem
- select \* from Win32\_PnPSignedDriver where DeviceClass = "SCSIADAPTER"
- select \* from Win32\_Product

## **CLI Linux**

- petit enfant
- cat /boot/grub/device.map
- cat /etc/grub.conf
- cat /etc/iscsi/initiatorname.iscsi
- cman\_tool nodes
- cman\_tool status
- df -h
- dmidecode -t system
- find /etc -maxdepth 1 -name \*-release -type f -print -exec cat -v {} \;
- for file in /sys/block/sd\*\*\*; do echo \${file/#\/sys}; scsi\_id -p 0x80 -g -x -a -s \${file/#\/sys}; done
- for file in /sys/class/scsi\_host/**\*; do echo; for ent in \${file}/**\*; do echo -n "\$ent: "; if  $[-f$  "\${ent}" ]; then if  $[-r$  "\${ent}" ]; then cat -v -s \${ent}  $2$ >/dev/null; if [ "\$?" != "0" ]; then echo; fi; fi; else echo; fi; done; done
- for file in /sys/class/fc\_host/**\*; do echo; for ent in \${file}/**\*; do echo -n "\$ent: "; if  $[-f$  "\${ent}" ]; then if  $[-r$  "\${ent}" ]; then cat -v -s \${ent}  $2$ >/dev/null; if [ "\$?" != "0" ]; then echo; fi; fi; else echo; fi; done; done
- iscsiadm -m node
- lsb\_release -a
- lvdisplay -m
- $•$  mount
- rpm -qa --qf "%{NAME}*%{SUMMARY}*%{VENDOR}\_\_\_%{PROVIDEVERSION}\n"
- sanlun fcp show adapter -v
- sanlun lun show -pv
- sanlun lun show -v
- sanlun version
- san\_version
- sfdisk -uS -l
- uname -a
- vxclustadm nidmap
- vxclustadm -v nodestate

#### **CLI VMware**

- esxcfg-info -a -F xml
- esxcfg-mpath -l
- esxcfg-scsidevs -a
- esxcfg-scsidevs -l
- esxcli software vib get
- find /proc/scsi -type f | while read line; do echo \$line; cat \$line; done
- san\_version
- uname -m
- uname -n
- /usr/lib/vmware/vmkmgmt\_keyval/vmkmgmt\_keyval -a
- /usr/lib/vmware/vm-support/bin/dump-vmdk-rdm-info.sh \$vmx\_paths
- vim-cmd /vmsvc/getallvms
- vim-cmd vmsvc/snapshot.get \$vm\_ids
- vmkload\_mod -s nmp
- vmware -l
- vmware -v

#### **Interface de ligne de commandes Cisco**

- show fcdomain domain-list
- show flogi database
- show switchname
- show version
- show vsan
- show zoneset
- show zoneset active
- uname -m
- nsshow
- switchshow
- version
- zoneshow
- vim-cmd vmsvc/snapshot.get \$vm\_ids
- vmkload\_mod -s nmp
- vmware -l
- vmware -v

## **CLI Brocade**

- nsshow
- switchshow
- version
- zoneshow

## **Où trouver des informations sur l'évaluation de la transition**

Vous trouverez des informations sur l'évaluation des systèmes de stockage, des hôtes et des applications hôtes afin de vérifier qu'ils sont prêts pour la transition dans le ["Guide de](http://docs.netapp.com/us-en/ontap-7mode-transition/copy-based/index.html) [transition vers 7-mode \(copie\)".](http://docs.netapp.com/us-en/ontap-7mode-transition/copy-based/index.html) Ce guide fournit des informations détaillées sur

l'importation du rapport d'inventaire créé pour les contrôleurs et les hôtes, ainsi que sur la manière d'évaluer ces contrôleurs et hôtes pour vérifier qu'ils sont prêts pour la transition.

## **Informations sur le copyright**

Copyright © 2023 NetApp, Inc. Tous droits réservés. Imprimé aux États-Unis. Aucune partie de ce document protégé par copyright ne peut être reproduite sous quelque forme que ce soit ou selon quelque méthode que ce soit (graphique, électronique ou mécanique, notamment par photocopie, enregistrement ou stockage dans un système de récupération électronique) sans l'autorisation écrite préalable du détenteur du droit de copyright.

Les logiciels dérivés des éléments NetApp protégés par copyright sont soumis à la licence et à l'avis de nonresponsabilité suivants :

CE LOGICIEL EST FOURNI PAR NETAPP « EN L'ÉTAT » ET SANS GARANTIES EXPRESSES OU TACITES, Y COMPRIS LES GARANTIES TACITES DE QUALITÉ MARCHANDE ET D'ADÉQUATION À UN USAGE PARTICULIER, QUI SONT EXCLUES PAR LES PRÉSENTES. EN AUCUN CAS NETAPP NE SERA TENU POUR RESPONSABLE DE DOMMAGES DIRECTS, INDIRECTS, ACCESSOIRES, PARTICULIERS OU EXEMPLAIRES (Y COMPRIS L'ACHAT DE BIENS ET DE SERVICES DE SUBSTITUTION, LA PERTE DE JOUISSANCE, DE DONNÉES OU DE PROFITS, OU L'INTERRUPTION D'ACTIVITÉ), QUELLES QU'EN SOIENT LA CAUSE ET LA DOCTRINE DE RESPONSABILITÉ, QU'IL S'AGISSE DE RESPONSABILITÉ CONTRACTUELLE, STRICTE OU DÉLICTUELLE (Y COMPRIS LA NÉGLIGENCE OU AUTRE) DÉCOULANT DE L'UTILISATION DE CE LOGICIEL, MÊME SI LA SOCIÉTÉ A ÉTÉ INFORMÉE DE LA POSSIBILITÉ DE TELS DOMMAGES.

NetApp se réserve le droit de modifier les produits décrits dans le présent document à tout moment et sans préavis. NetApp décline toute responsabilité découlant de l'utilisation des produits décrits dans le présent document, sauf accord explicite écrit de NetApp. L'utilisation ou l'achat de ce produit ne concède pas de licence dans le cadre de droits de brevet, de droits de marque commerciale ou de tout autre droit de propriété intellectuelle de NetApp.

Le produit décrit dans ce manuel peut être protégé par un ou plusieurs brevets américains, étrangers ou par une demande en attente.

LÉGENDE DE RESTRICTION DES DROITS : L'utilisation, la duplication ou la divulgation par le gouvernement sont sujettes aux restrictions énoncées dans le sous-paragraphe (b)(3) de la clause Rights in Technical Data-Noncommercial Items du DFARS 252.227-7013 (février 2014) et du FAR 52.227-19 (décembre 2007).

Les données contenues dans les présentes se rapportent à un produit et/ou service commercial (tel que défini par la clause FAR 2.101). Il s'agit de données propriétaires de NetApp, Inc. Toutes les données techniques et tous les logiciels fournis par NetApp en vertu du présent Accord sont à caractère commercial et ont été exclusivement développés à l'aide de fonds privés. Le gouvernement des États-Unis dispose d'une licence limitée irrévocable, non exclusive, non cessible, non transférable et mondiale. Cette licence lui permet d'utiliser uniquement les données relatives au contrat du gouvernement des États-Unis d'après lequel les données lui ont été fournies ou celles qui sont nécessaires à son exécution. Sauf dispositions contraires énoncées dans les présentes, l'utilisation, la divulgation, la reproduction, la modification, l'exécution, l'affichage des données sont interdits sans avoir obtenu le consentement écrit préalable de NetApp, Inc. Les droits de licences du Département de la Défense du gouvernement des États-Unis se limitent aux droits identifiés par la clause 252.227-7015(b) du DFARS (février 2014).

### **Informations sur les marques commerciales**

NETAPP, le logo NETAPP et les marques citées sur le site<http://www.netapp.com/TM>sont des marques déposées ou des marques commerciales de NetApp, Inc. Les autres noms de marques et de produits sont des marques commerciales de leurs propriétaires respectifs.